# índice

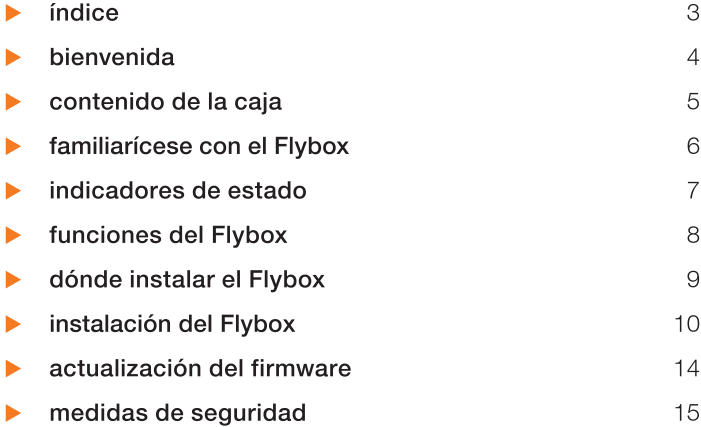

Gracias por elegir Orange y el Flybox. El Flybox incorpora la mejor tecnología en telefonía móvil para brindarle banda ancha de alta velocidad y servicios de telefonía de calidad.

Para instalarla necesitará un computador con conexión Ethernet o Wi-Fi y un navegador de Internet. Estas instrucciones de instalación han sido redactadas para Windows XP<sup>®</sup> y Windows Vista®, si bien el Flybox es compatible con la mayoría de los sistemas operativos (Windows<sup>®</sup>, Macintosh<sup>®</sup> y Linux<sup>®</sup>).<sup>(1)</sup>

Si desea aprovechar al máximo las funciones del Flybox, siga atentamente las instrucciones, siempre que:

- conecte el Flybox a la red de telefonía móvil
- conecte un teléfono al Flybox (opcional)
- configure el computador para una conexión por cable (Ethernet) o inalámbrica (Wi-Fi) del Flybox

En apenas un par de minutos tendrá conectado el computador y el teléfono a la red de telefonía móvil, pudiendo acceder así al amplio abanico de servicios disponibles.

# contenido de la caja

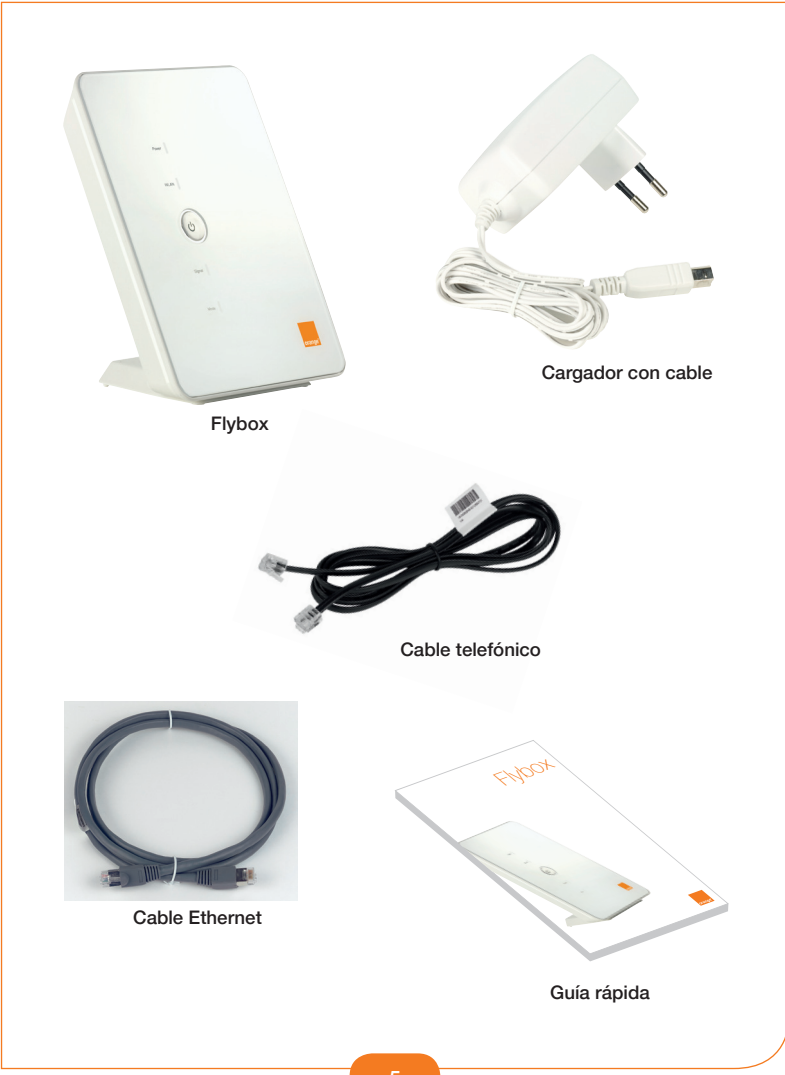

### familiarícese con el Flybox

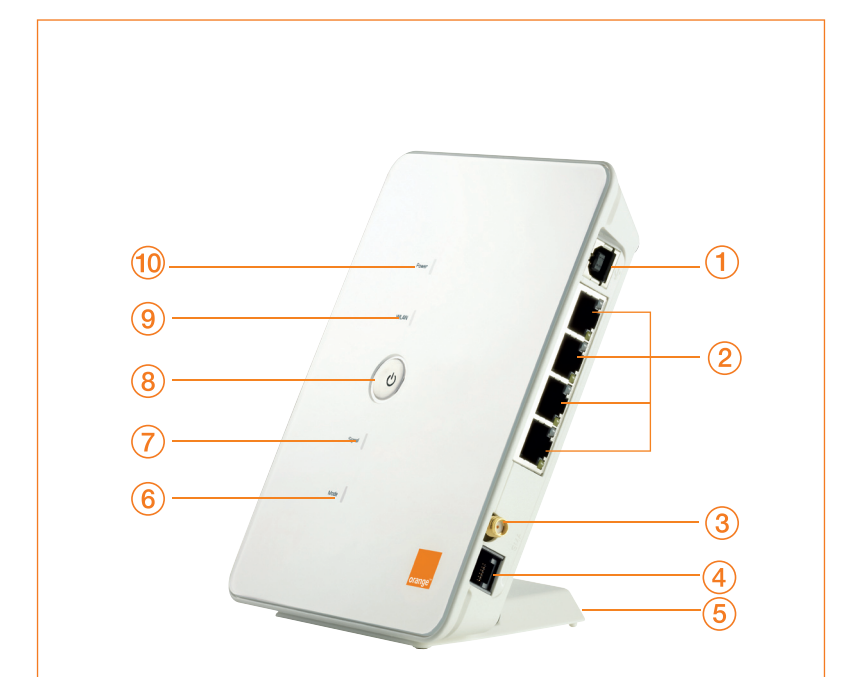

- 1. Cargador
- 2. Cable Ethernet
- 3. Conector de antena
- 4. Cable telefónico
- 5. Base
- 6. Indicador de tipo de red
- 7. Indicador de intensidad de la señal
- 8. Tecla de encendido y apagado
- 9. Indicador WLAN
- 10. Indicador de alimentación

## indicadores de estado

### Indicador de tipo de red (6)

- $\blacktriangleright$  Luz verde parpadeante (doble parpadeo): buscando red
- Luz verde parpadeante: conectando a la red GSM
- **Luz verde fija:** conectado al servicio de datos GPRS/EDGE
- **Luz verde intermitente:** descargando actualización del software
- ▶ Luz azul parpadeante: conectando a la red 3G/3G+/HSPA
- ▶ Luz azul fija: conectado al servicio de datos 3G
- ▶ Luz amarilla fija: conectado al servicio de datos 3G+/HSPA

Cuando inicie el Flybox se encenderá una luz verde durante 3 segundos.

#### Indicador de intensidad de la señal (7)

#### $\blacktriangleright$  Luz roja parpadeante:

- no se ha detectado la tarjeta SIM
- no se ha introducido el código PIN
- Luz roja fija: intensidad de señal pobre
- **Luz amarilla fija:** intensidad de señal regular
- $\blacktriangleright$  Luz verde fija: intensidad de señal buena o muy buena

#### Indicador WLAN (9)

- **Luz verde fija:** función Wi-Fi activada
- **Luz verde parpadeante:** transmisión de datos en curso
- **Apagado:** función Wi-Fi desactivada

#### Indicador de alimentación (10)

Luz verde fija: el Flybox está conectada a una toma de corriente

### funciones del Flybox

Internet de banda ancha Web, correo electrónico, vídeo, etc. Todo al alcance de la mano Wi-Fi 802.11b/g con WEP, WPA o WPA2 Telefonía (opcional)

### orange<sup>®</sup>

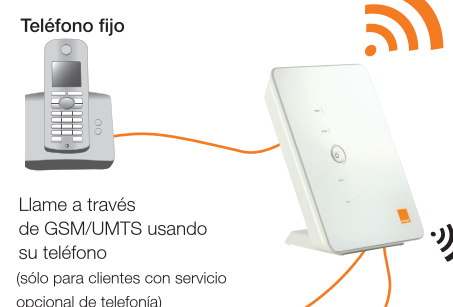

Ordenadores (Ethernet)

Los 4 puertos Ethernet se pueden usar para crear una red LAN y así compartir archivos e impresoras.

(1) Dependiendo del tipo de abono

El Flybox selecciona automáticamente la red más rápida, hasta 7.2 Mbps(1)

El Flybox es compatible con redes GPRS, EDGE. **UMTS, HSDPA y HSUPA** 

Ordenadores portátiles (con conexión Wi-Fi)

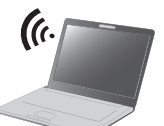

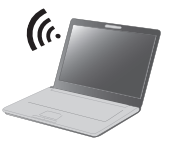

Use Wi-Fi para acceder a la red desde cualquier lugar de casa o de la oficina

### dónde instalar el Flybox

El Flybox brinda acceso a banda ancha y telefonía a través de una potente red de telefonía móvil.

Si desea aprovechar al máximo las funciones avanzadas del Flybox, siga atentamente las siguientes recomendaciones:

- Coloque el Flybox allí donde la señal de telefonía móvil sea más potente, por ejemplo cerca de una ventana. Observe la luz de notificación (7) «Señal» para evaluar la intensidad de dicha señal. Si desea más información, consulte la página «indicadores de estado».
- Localice un lugar próximo a una toma de corriente.
- Si va a colocar el Flybox cerca de un computador es mejor que utilice una red por cable (Ethernet).
- $\blacktriangleright$  No conecte nada de momento

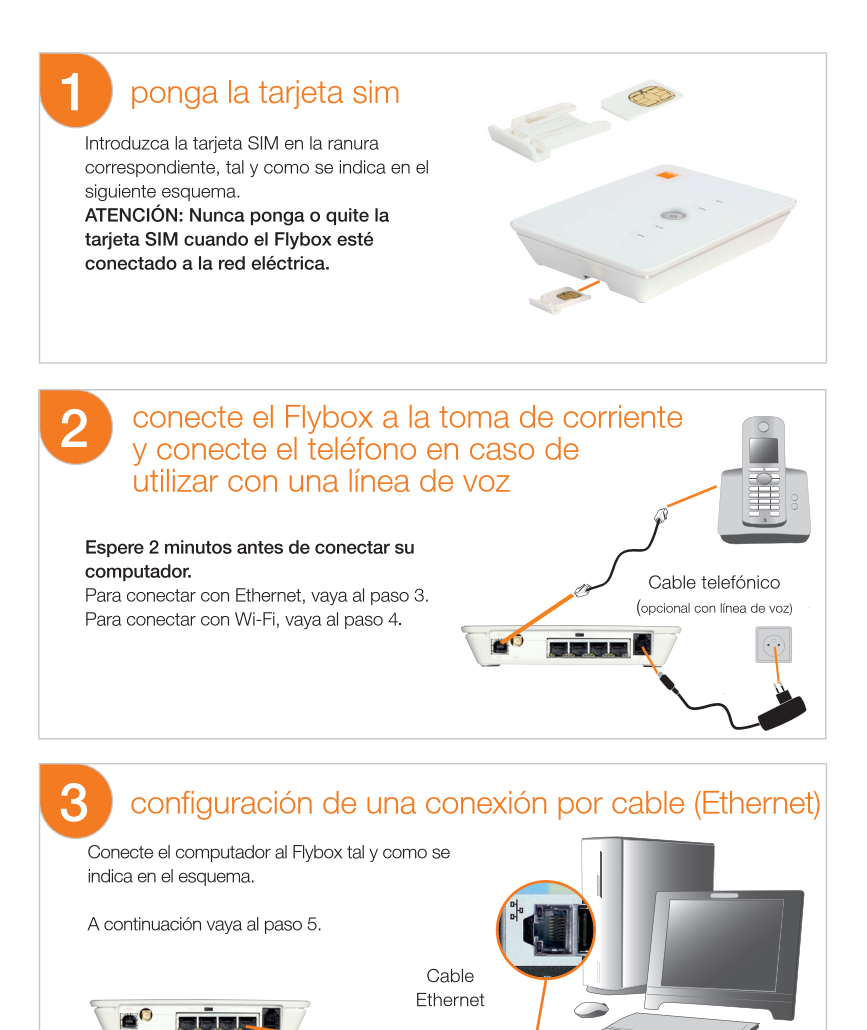

 $10$ 

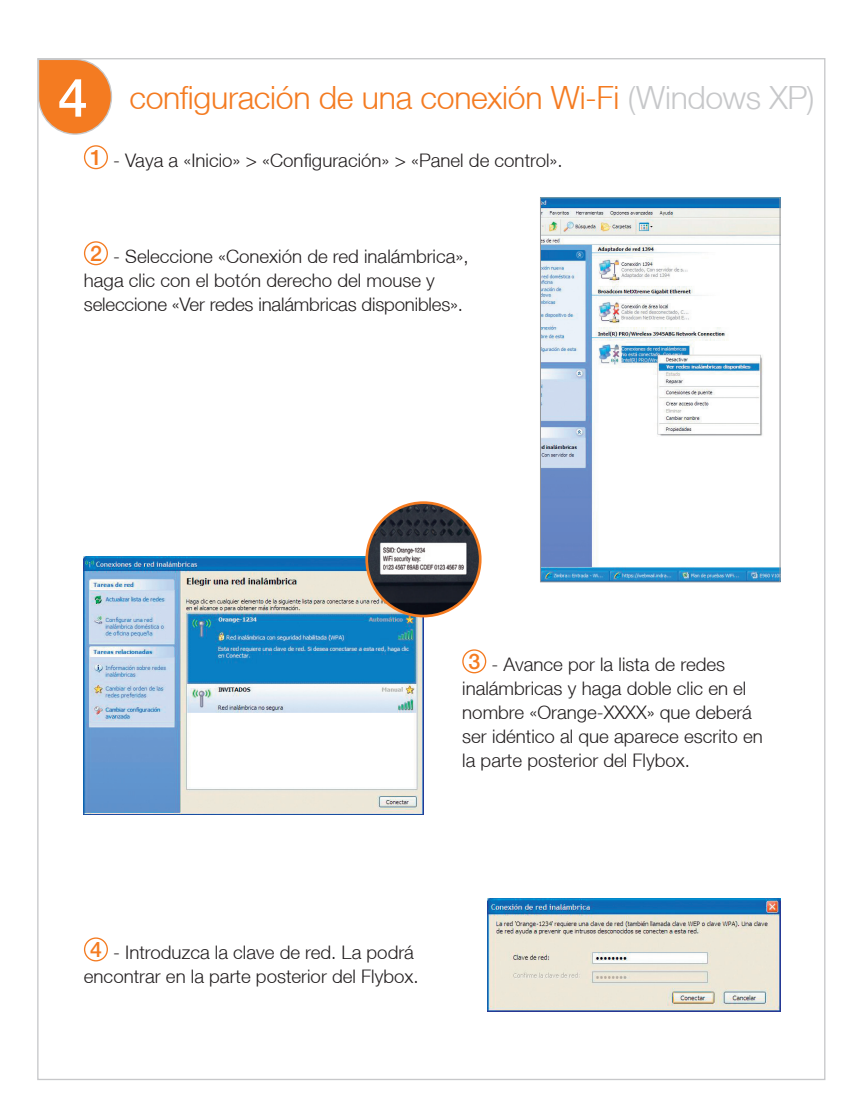

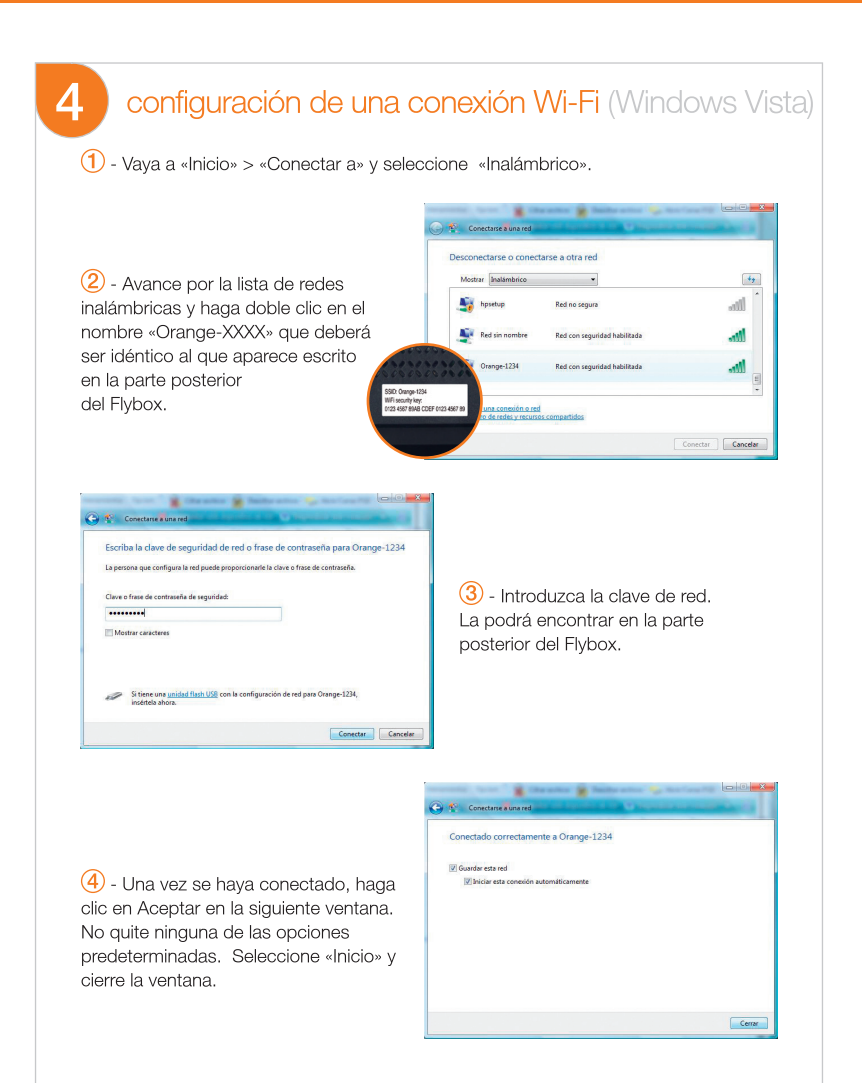

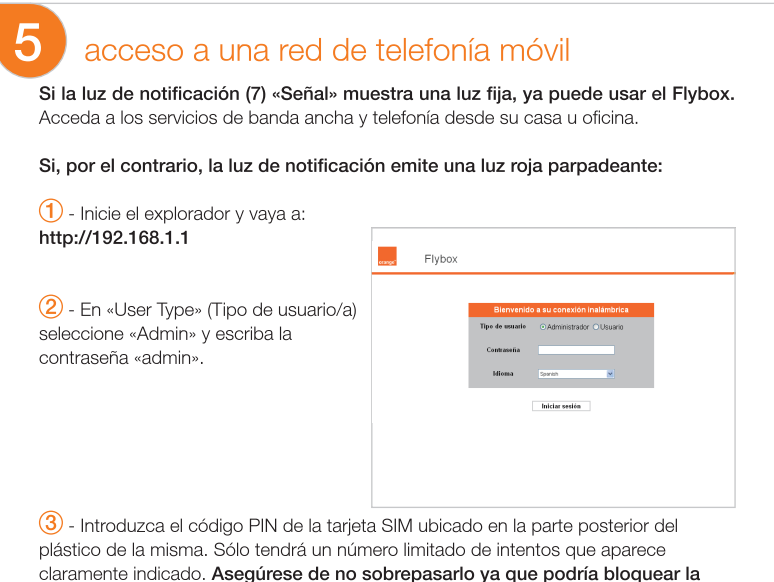

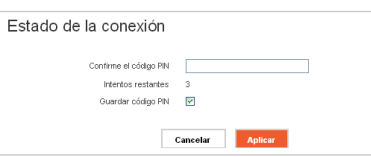

tarjeta SIM.

4 - Haga clic en «Apply» (Aplicar) > «Continue» (Continuar) > «Connect» (Conectar).

5 - Si la luz de notificación (7) «Señal» muestra una luz fija, ya puede usar el Flybox. Acceda a los servicios de banda ancha y telefonía desde su casa u oficina.

Si por el contrario la luz de notificación emite una luz roja parpadeante, repita el paso 5.

# actualización del Firmware

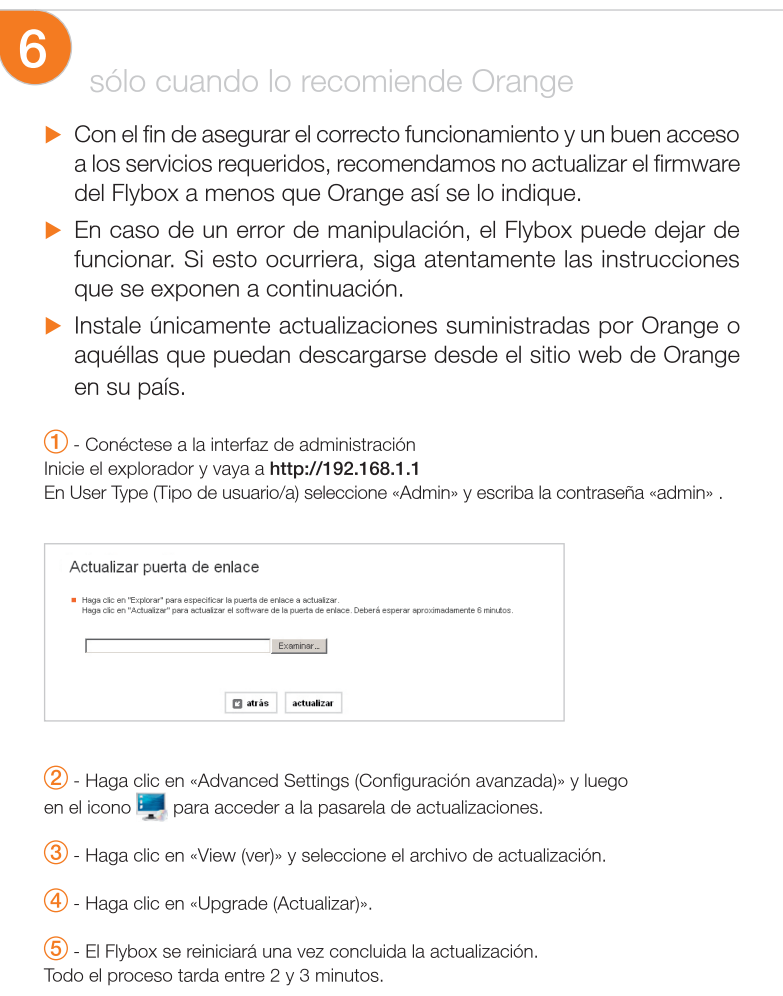

## medidas de seguridad

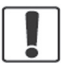

No encienda el equipo si está prohibido hacerlo o en caso de que pueda provocar interferencias o resultar peligroso.

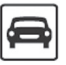

No use el equipo mientras conduce.

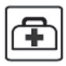

Siga las normas de hospitales y centros médicos. Apaque el equipo en la proximidad de equipos médicos.

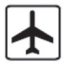

Apague el equipo en los aviones. Podría provocar interferencias con las señales de control del avión

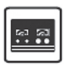

Apaque el equipo en la proximidad de equipos electrónicos de alta precisión, dado que podría afectar su funcionamiento.

No trate de desmontar el equipo ni sus accesorios. El mantenimiento o las reparaciones del mismo sólo podrán ser realizados por personal calificado.

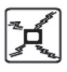

No coloque el equipo o sus accesorios en recipientes sometidos a fuertes campos electromagnéticos.

No coloque dispositivos de almacenamiento de datos cerca del equipo, ya que las ondas emitidas por éste podrían borrar la información contenida en ellos.

No coloque el equipo en sitios con altas temperaturas ni allí donde havan gases inflamables como por ejemplo, estaciones de servicio.

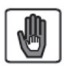

Mantenga el equipo y sus accesorios fuera del alcance de menores y no les permita usarlos sin su consentimiento.

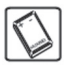

Para evitar explosiones use únicamente baterías y cargadores homologados.

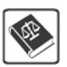

Tenga en cuenta la legislación y regulaciones vigentes, utilice el equipo respetando la privacidad y los derechos legales de los demás.